# 企业交换机

# 产品介绍

文档版本 01 发布日期 2024-11-19

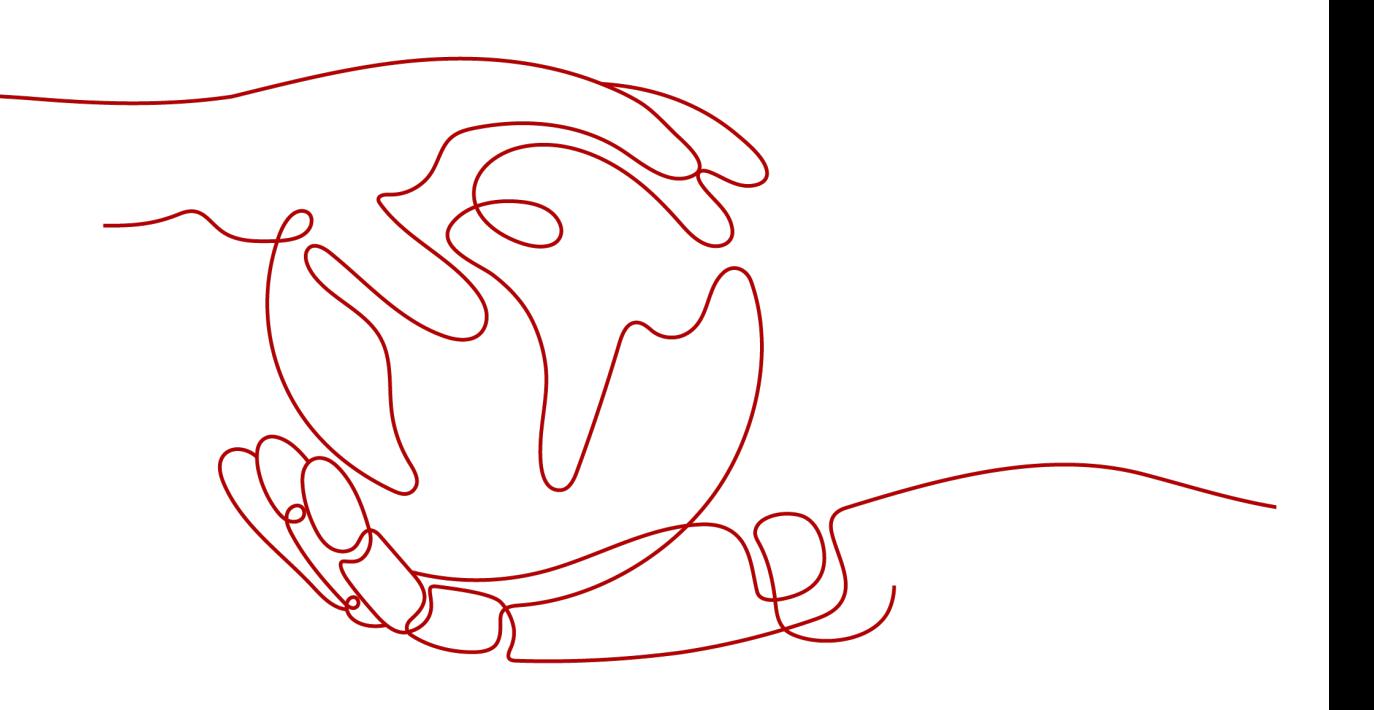

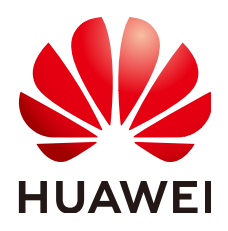

## 版权所有 **©** 华为技术有限公司 **2024**。 保留一切权利。

非经本公司书面许可,任何单位和个人不得擅自摘抄、复制本文档内容的部分或全部,并不得以任何形式传 播。

## 商标声明

**、<br>HUAWE和其他华为商标均为华为技术有限公司的商标。** 本文档提及的其他所有商标或注册商标,由各自的所有人拥有。

# 注意

您购买的产品、服务或特性等应受华为公司商业合同和条款的约束,本文档中描述的全部或部分产品、服务或 特性可能不在您的购买或使用范围之内。除非合同另有约定,华为公司对本文档内容不做任何明示或暗示的声 明或保证。

由于产品版本升级或其他原因,本文档内容会不定期进行更新。除非另有约定,本文档仅作为使用指导,本文 档中的所有陈述、信息和建议不构成任何明示或暗示的担保。

安全声明

# 漏洞处理流程

华为公司对产品漏洞管理的规定以"漏洞处理流程"为准,该流程的详细内容请参见如下网址: <https://www.huawei.com/cn/psirt/vul-response-process> 如企业客户须获取漏洞信息,请参见如下网址: <https://securitybulletin.huawei.com/enterprise/cn/security-advisory>

目录

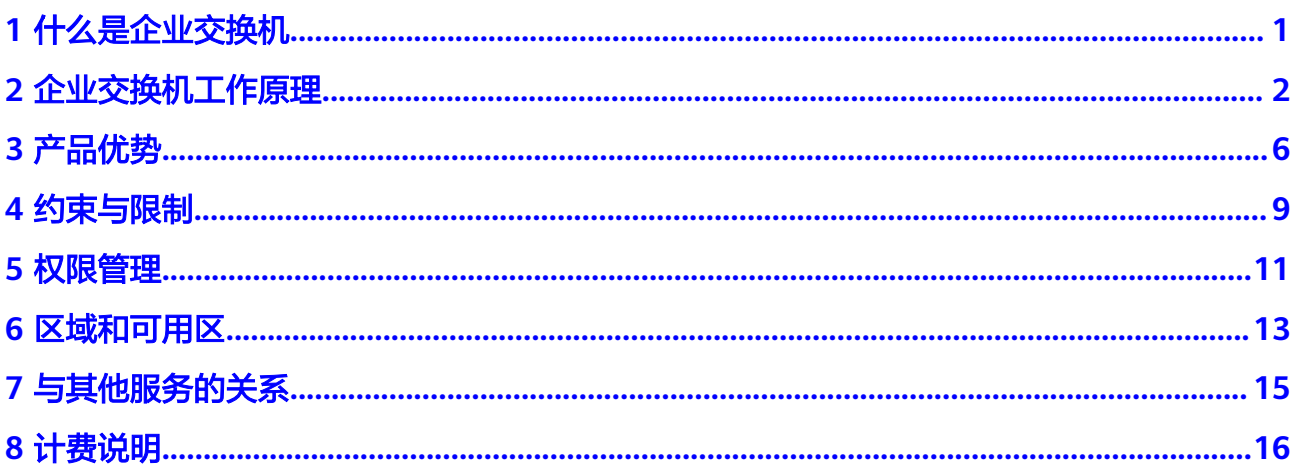

# ·么是企业交

<span id="page-4-0"></span>企业交换机(Enterprise Switch,简称ESW)可以在虚拟私有云(Virtual Private Cloud, VPC)内提供大二层互联等增强网络转发能力,助力企业客户灵活构建大规 模、高性能、高可靠的云上/云下网络。

企业交换机当前仅支持二层连接网关特性,该特性提供一种虚拟隧道网关,可基于虚 拟专用网络(Virtual Private Network, VPN)或者云专线(Direct Connect, DC)建 立云上与云下之间的二层网络,解决云上和云下网络二层互通问题,允许您在不改变 子网、IP规划的前提下将数据中心或私有云主机业务部分迁移上云。

您通过VPN或者云专线连接云上和云下互联网数据中心(Internet Data Center, IDC), 此时建立的是三层网络, 要求云上与云下子网网段不能重叠。

当云下IDC与云上VPC子网网段重叠,并且需要云上与云下服务器在该重叠子网网段内 通信时,您需要建立二层网络,企业交换机可以帮助您实现该需求。

企业交换机作为VPC的隧道网关,与云下IDC侧隧道网关对应,基于VPN或者云专线三 层网络,在VPC与云下IDC之间建立二层网络,组网示意图如图**1-1**所示,您需要将VPC 子网接入到企业交换机中,并指定企业交换机与IDC侧的隧道网关建立连接,使VPC子 网与IDC侧子网建立二层通信。

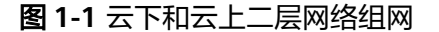

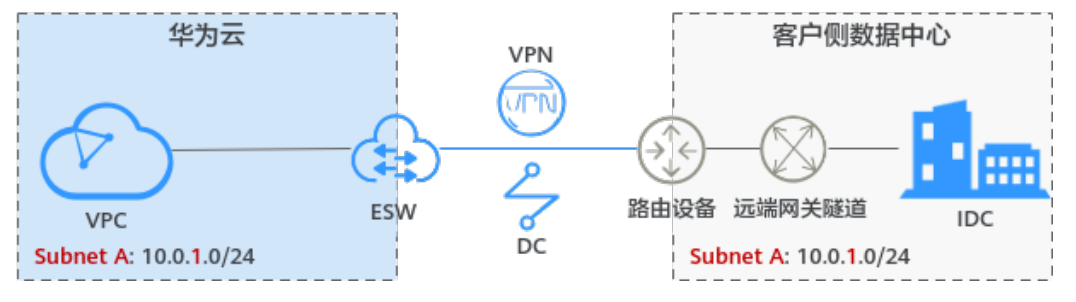

# **2** 企业交换机工作原理

# <span id="page-5-0"></span>企业交换机的工作原理如图**2-1**所示,详细说明请参见表**2-1**。

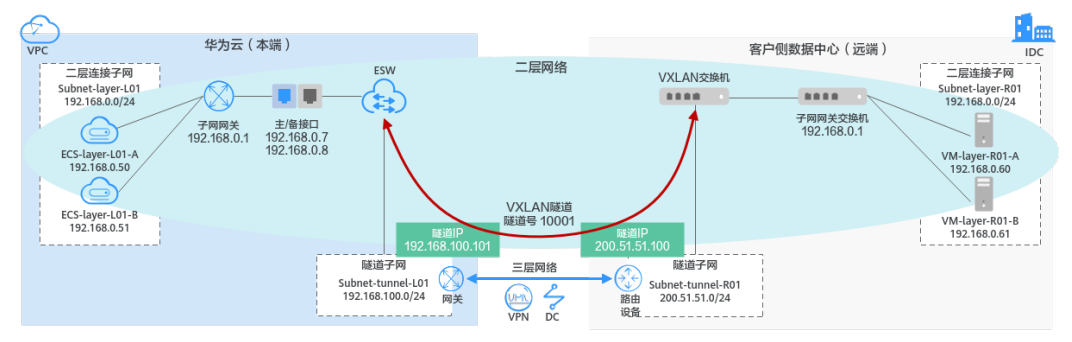

# 图 **2-1** 企业交换机工作原理

# 表 **2-1** 企业交换机工作原理说明

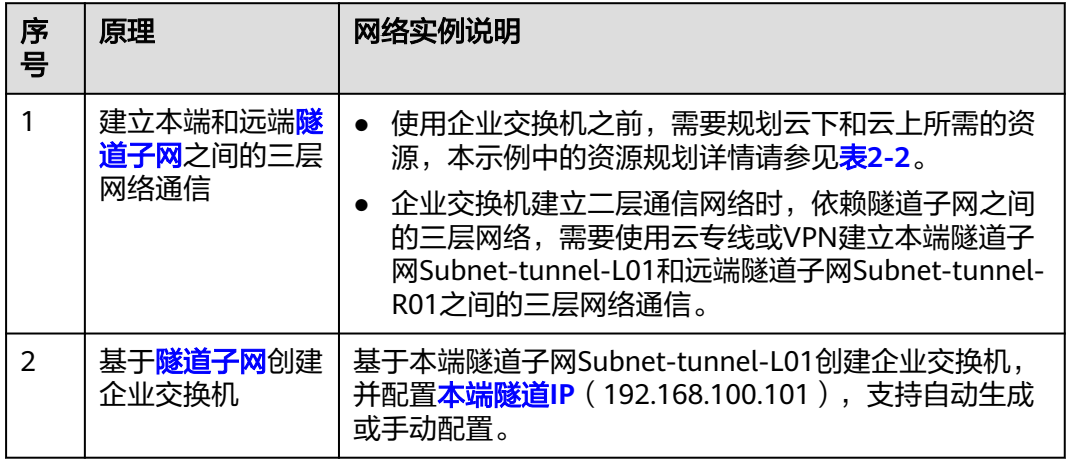

<span id="page-6-0"></span>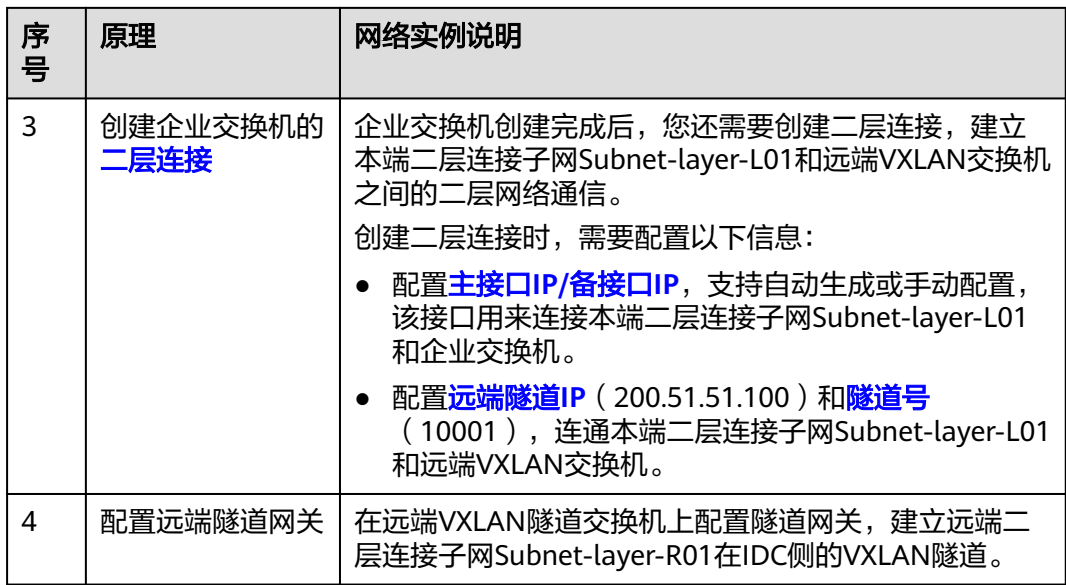

# 表 **2-2** 资源规划详情

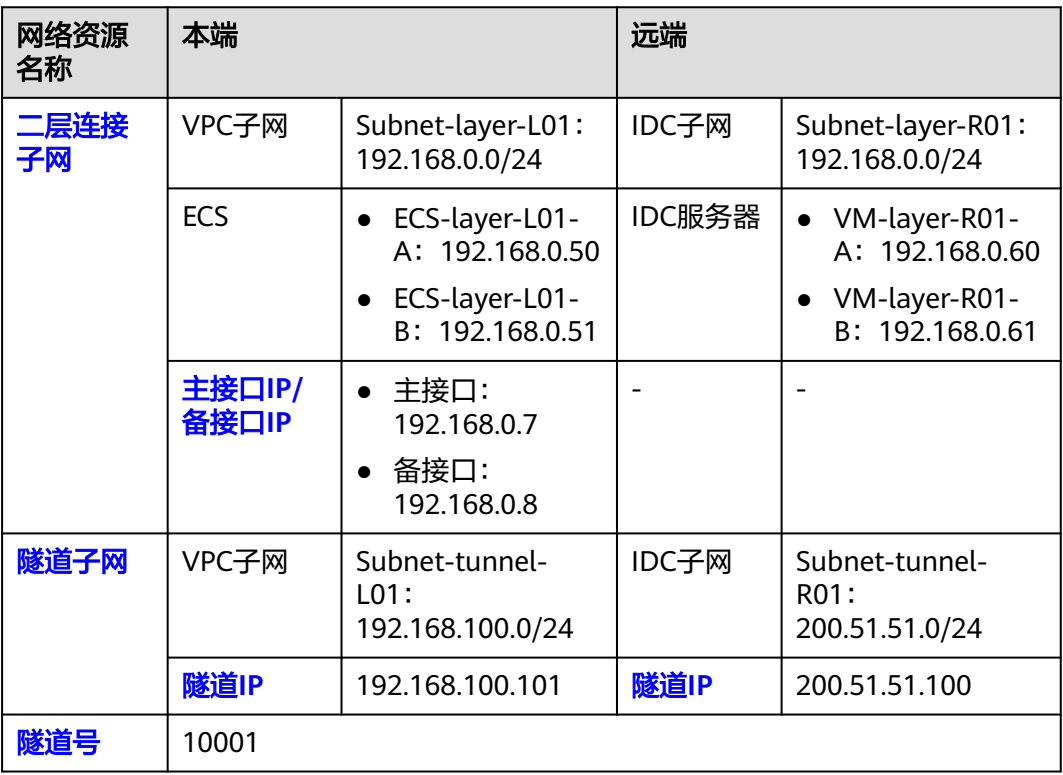

# 二层连接子网

二层连接子网是云上VPC与云下IDC准备建立二层互通的子网,包括本端二层连接子网 和远端二层连接子网。

● 本端二层连接子网:VPC的子网,该子网需要和IDC子网建立二层网络通信,例如 Subnet-layer-L01。

<span id="page-7-0"></span>● 远端二层连接子网:IDC的子网,该子网需要和VPC子网建立二层网络通信,例如 Subnet-layer-R01。

约束说明:

- 本端和远端二层连接子网网段可以重叠,但是本端和远端子网内需要通信的服务 器地址不能相同,否则无法正常通信。
- 已被企业交换机二层连接绑定的VPC子网,不能再被其他二层连接或者企业交换 机使用。

# 隧道子网

隧道子网基于云专线或者VPN实现三层网络通信,包括本端隧道子网和远端隧道子 网。企业交换机需要基于隧道子网之间的三层网络,为需要互通的云上和云下子网提 供二层连接通道。

- 本端隧道子网: VPC的子网,该子网需要与IDC子网建立三层网络通信, 例如 Subnet-tunnel-L01。
- 远端隧道子网: IDC的子网,该子网需要与VPC子网建立三层网络通信,例如 Subnet-tunnel-R01。

约束说明:

- 企业交换机建立二层通信网络时,依赖隧道子网之间的三层网络,因此使用企业 交换机前,请确保已通过VPN或者云专线打通本端和远端隧道子网的三层网络。
- 企业交换机建立二层网络通信时,需要和IDC侧建立VXLAN隧道,IDC侧交换机必 须支持VXLAN功能。
- 企业交换机会占用本端隧道子网的三个IP地址,用来做企业交换机实例主备节点 的负载均衡,请您规划隧道子网的时候预留足够的IP地址。

# 二层连接

企业交换机创建完成后,您还需要创建二层连接,建立本端二层连接子网和远端 VXLAN交换机之间的二层网络通信。

约束说明:

- 一个二层连接可以连通一对本端和远端二层连接子网,一个企业交换机最多支持 建立6个二层连接,即同时连接6对二层连接子网。
- 基于同一个企业交换机建立二层连接时,这些二层连接可以共用隧道IP,但是隧 道号不能相同,隧道号是隧道的标识。
- 通过二层连接流出产生的和企业交换机时,需要占用本端二层连接子 网中的两个IP地址,用作主接口IP与备接口IP。这两个IP地址不能被本端资源占 用,也不能与远端二层连接子网内的其他IP地址冲突。

# 主接口 **IP/**备接口 **IP**

通过二层连接连通本端二层连接子网和企业交换机时,需要占用本端二层连接子网中 的两个IP地址,用作主接口IP与备接口IP。

# 隧道 **IP**

企业交换机需要和云下IDC建立VXLAN隧道实现二层网络通信,VXLAN隧道两端各需 要一个隧道IP,包括本端隧道IP和远端隧道IP,两个IP地址不能冲突。

- 本端隧道IP:属于本端隧道子网,例如Subnet-tunnel-L01,隧道IP为 192.168.100.101。
- 远端隧道IP: 属于远端隧道子网, 例如Subnet-tunnel-R01, 隧道IP为 200.51.51.100。

# <span id="page-8-0"></span>隧道号

云下IDC连接企业交换机所需要的VXLAN隧道号,即VXLAN网络标识号(VNI),是 VXLAN隧道的标识,用于区分不同的VXLAN隧道。

对于同一个VXLAN隧道,云下IDC和云上隧道号一致,即本端和远端隧道号一致。

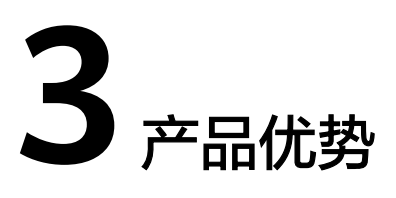

<span id="page-9-0"></span>通常情况下,企业客户通过VPN或者云专线建立云下IDC和云上VPC之间的三层网络通 信。由于三层网络通信本身限制,往往让客户上云面临IDC网络改造、上云周期延长、 部分业务中断等种种困难,具体请参见云下和云上三层网络的约束。

企业交换机致力于解决客户上云面临的困难,通过建立云下IDC和云上VPC之间的二层 网络通信,帮助您实现业务动态、平滑迁移上云,具体请参[见云下和云上二层网络的](#page-10-0) [优势。](#page-10-0)

# 云下和云上三层网络的约束

通过VPN或者云专线建立云下IDC和云上VPC之间的三层网络,组网示意请参见图 **3-1**,客户痛点请参见表**[3-1](#page-10-0)**。

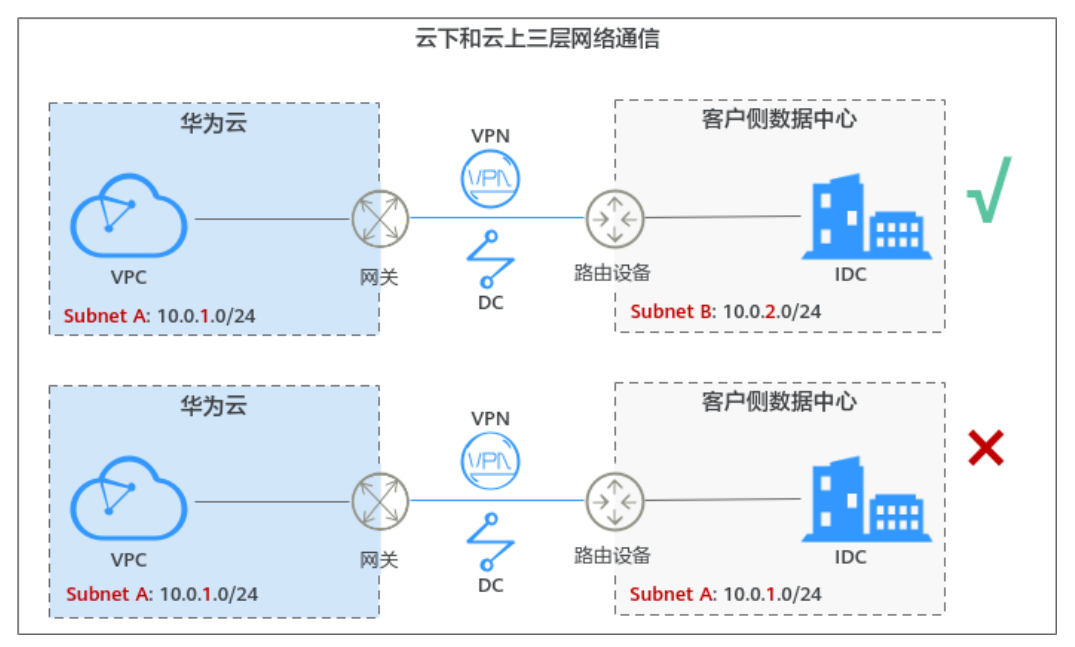

图 **3-1** 云下和云上三层网络组网

<span id="page-10-0"></span>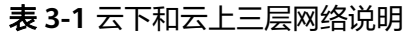

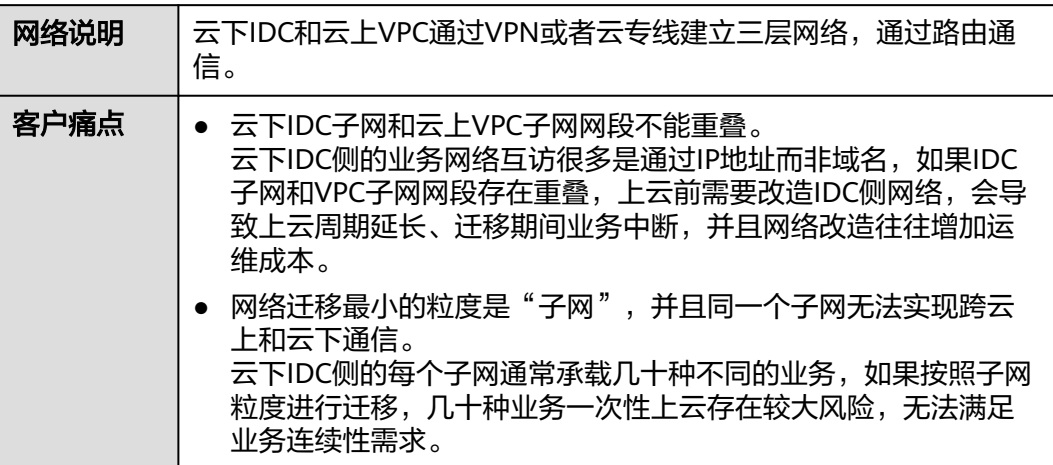

# 云下和云上二层网络的优势

为了应对当前上云的种种痛点,推荐您使用企业交换机,建立云下IDC和云上VPC二层 网络,实现轻松上云。企业交换机优势请参见表**3-2**。

图 **3-2** 云下和云上二层网络组网

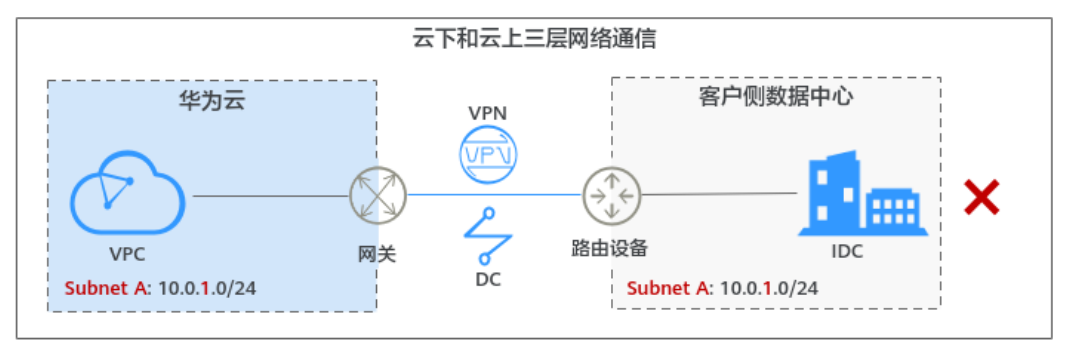

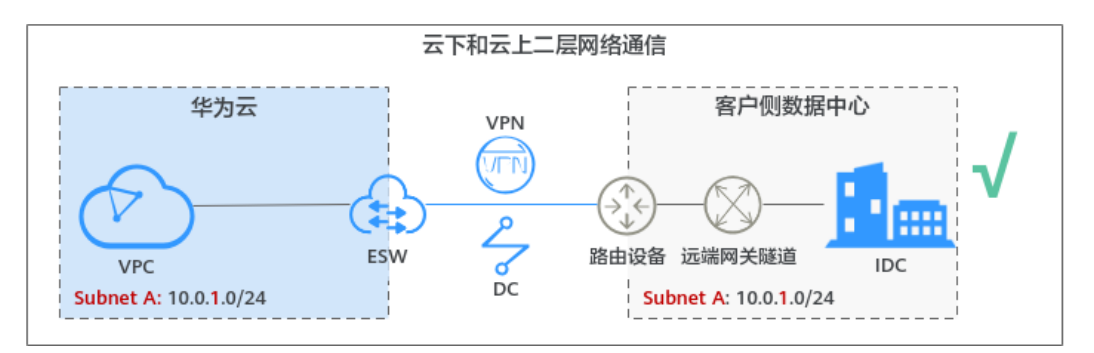

# 表 **3-2** 云下和云上二层网络说明

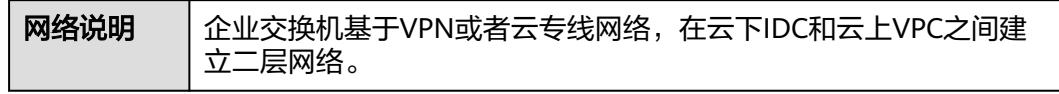

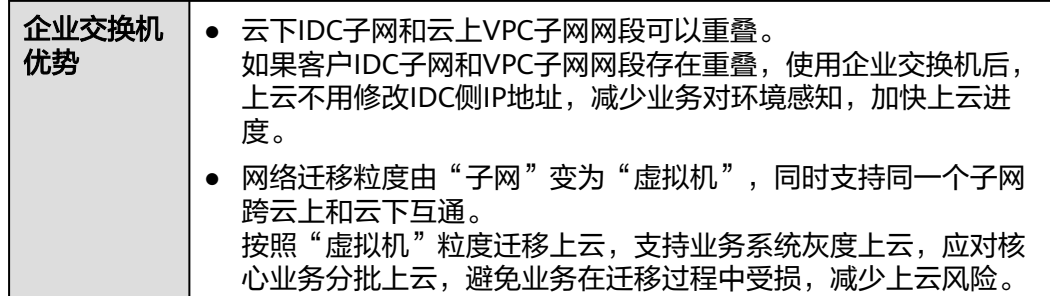

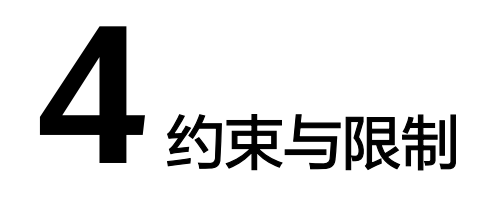

# <span id="page-12-0"></span>配额限制

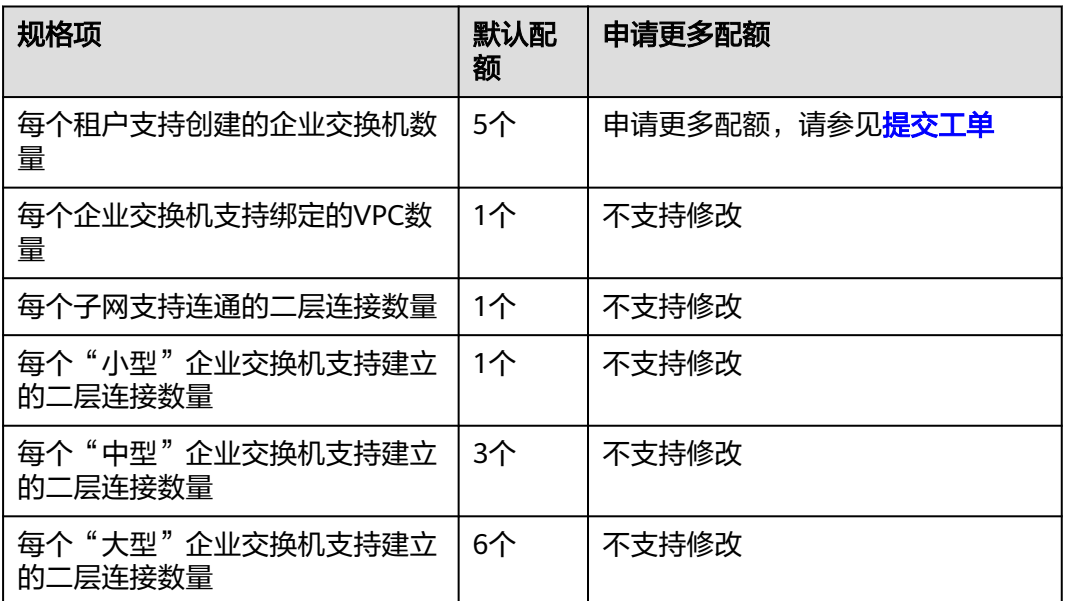

#### 表 **4-1** 企业交换机配额限制

# 使用限制

- ESW不支持IPv6报文,且不支持云下往云上转发未知单播、广播、组播(除VRRP 协议外)的IP报文。
- 不支持云下服务器访问云上的高级网络功能,如VPC对等连接、VPC路由表、ELB 以及NAT网关等。
- 对于使用云专线 (DC)对接企业交换机的场景,请您先<mark>提交工单</mark>给云专线服务, 确认您的云专线是否支持和企业交换机进行对接,如果不支持,需要联系客服开 通云专线的对接企业交换机能力。
- 对于使用虚拟专用网络( VPN )对接企业交换机的场景,请您先<mark>提交工单</mark>给虚拟 专用网络服务,确认您的虚拟专用网络是否支持和企业交换机进行VXLAN对接, 如果不支持,需要联系客服开通虚拟专用网络的对接企业交换机能力。
- ESW支持对接VPN场景是指经典型VPN,不支持对接专业版VPN和共享型VPN。
- 云上和云下二层网络互通后,云下子网网关地址要和云上子网网关地址保持一 致,否则可能导致云下子网网关地址和云上虚拟机的IP地址冲突,引发通信异 常。
- 每个企业交换机最多支持10000个IP二层互通(即包含通过该企业交换机打通的所 有二层网段IP),且最多同时支持连接1000个云下二层网段IP。
- 使用企业交换机建立云上与云下之间的二层网络时,客户侧负责建设IDC机房的 VXLAN网络,包括VXLAN交换机准备、物理网络连通、对接云专线或者虚拟专用 网络等。
- ESW支持MAC Proxy转发能力,通过ARP报文代理,使云上和云下主机相互不可 见对端的实际MAC地址。在业务报文转发时,云上主机收到的云下报文源MAC是 二层连接主接口的MAC,云下主机收到的云上报文源MAC是实例隧道口的MAC。 如果您的业务场景需要感知实际主机MAC或者有基于MAC的安全策略等,不支持 使用ESW。
- 通常,服务器端会通过ARP学习确定回复报文的目的MAC地址,但是某些主机或 硬件设备(如F5负载均衡器)配置了原路径返回能力,回复报文的目的MAC地址 取自请求报文的源MAC地址,当通过ESW实现云上云下三层访问场景时,可能会 出现网络不通问题,请提前排查。

例如,先通过ESW打通云上和云下192.168.3.0/24网段,当云上主机 192.168.2.2/24需要跨网段访问云下主机192.168.3.3/24时,云上请求报文会先通 过VPC路由,再经过ESW送往云下主机,云下对应回复报文走路由发回云上,可 以经过云专线/VPN。如果云下主机配置了原路径返回,云下回复报文的目的MAC 地址不是192.168.3.0/24的网关MAC地址,是取对应请求报文的源MAC地址,即 ESW的MAC地址。这样云下回复报文的目的MAC地址错误,导致网络不通。

ESW使用VXLAN协议时,VXLAN协议头占用50个字节,报文长度会增加。请您确 保VXLAN报文经过的线下网络设备支持大帧(Jumbo Frames,即MTU大于1500 字节的以太网帧)通过,否则会导致大包不通。

# 说明

不同设备厂商处理大帧的方式不同,其中部分厂商默认大帧放通,例如华为。部分厂商默 认大帧不放通,例如思科。

- 如果您的IDC需要与华为云企业交换机对接来建立云下和云上二层网络通信,那么 IDC侧的交换机需要支持VXLAN功能。以下为您列举部分支持VXLAN功能的交换 机,仅供参考。
	- 华为交换机: Huawei CE58、CE68、CE78、CE88系列支持VXLAN, 例如 CE6870、CE6875、CE6881、CE6863、CE12800。
	- 其他厂商交换机:例如Cisco Nexus 9300、 锐捷RG-S6250、 H3C S6520。

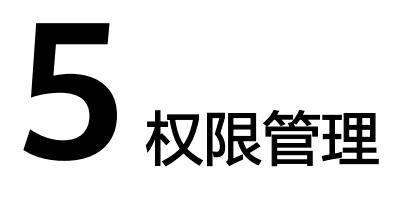

<span id="page-14-0"></span>如果您需要对华为云上购买的ESW资源,为企业中的员工设置不同的访问权限,以达 到不同员工之间的权限隔离,您可以使用统一身份认证服务(Identity and Access Management,简称IAM)进行精细的权限管理。该服务提供用户身份认证、权限分 配、访问控制等功能,可以帮助您安全的控制华为云资源的访问。

通过IAM,您可以在账号中给员工创建IAM用户,并授权控制员工对华为云资源的访问 范围。

如果华为账号已经能满足您的要求,不需要创建独立的IAM用户进行权限管理,您可 以跳过本章节,不影响您使用ESW服务的其它功能。

IAM是华为云提供权限管理的基础服务,无需付费即可使用,您只需要为您账号中的 资源进行付费。关于IAM的详细介绍,请参见《**IAM**[产品介绍》。](https://support.huaweicloud.com/productdesc-iam/iam_01_0026.html)

# **ESW** 权限

默认情况下,管理员创建的IAM用户没有任何权限,需要将其加入用户组,并给用户 组授予角色,才能使得用户组中的用户获得对应的权限,这一过程称为授权。授权 后,用户就可以基于被授予的权限对云服务进行操作。

ESW部署时通过物理区域划分,为项目级服务。授权时, "作用范围"需要选择"区 域级项目",然后在指定区域(如华北-北京1)对应的项目(cn-north-1)中设置相 关权限,并且该权限仅对此项目生效;如果在"所有项目"中设置权限,则该权限在 所有区域项目中都生效。访问ESW时,需要先切换至授权区域。

ESW服务没有独立的系统权限,和VPC共用一套系统权限,VPC系统权限如表**1**所示, 包括了VPC的所有系统角色。由于华为云各服务之间存在业务交互关系,VPC的角色依 赖其他服务的角色实现功能。因此给用户授予VPC的角色时,需要同时授予依赖的角 色,VPC的权限才能生效。

#### 表 **5-1** VPC 系统权限

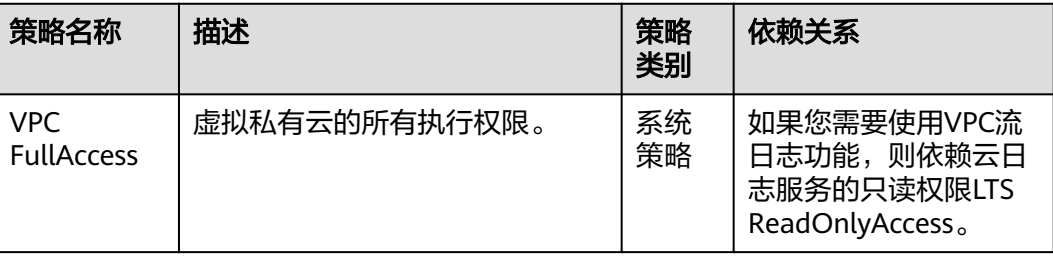

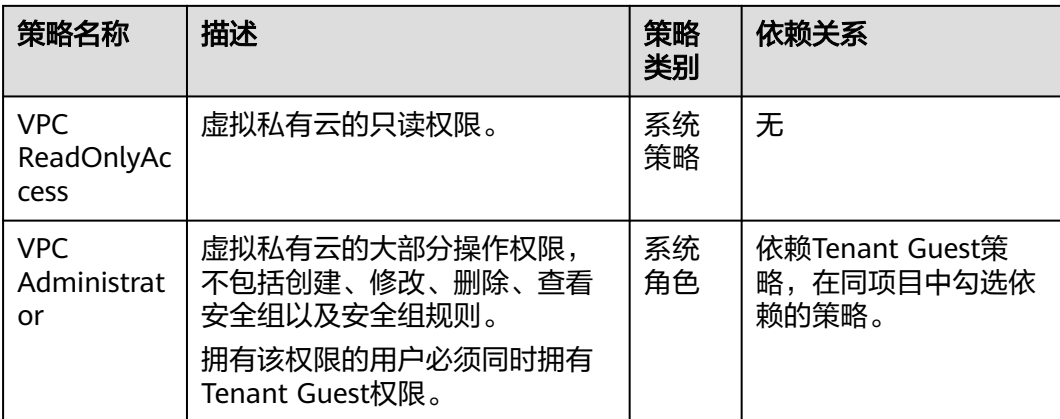

# 相关链接

- **IAM**[产品介绍](https://support.huaweicloud.com/productdesc-iam/iam_01_0026.html)
- [创建用户组并授权使用](https://support.huaweicloud.com/usermanual-esw/esw_ug_0012.html)**ESW**

# **6** 区域和可用区

# <span id="page-16-0"></span>什么是区域、可用区?

区域和可用区用来描述数据中心的位置,您可以在特定的区域、可用区创建资源。

- 区域(Region): 从地理位置和网络时延维度划分,同一个Region内共享弹性计 算、块存储、对象存储、VPC网络、弹性公网IP、镜像等公共服务。Region分为 通用Region和专属Region,通用Region指面向公共租户提供通用云服务的 Region;专属Region指只承载同一类业务或只面向特定租户提供业务服务的专用 Region。
- 可用区(AZ, Availability Zone): 一个AZ是一个或多个物理数据中心的集合, 有独立的风火水电,AZ内逻辑上再将计算、网络、存储等资源划分成多个集群。 一个Region中的多个AZ间通过高速光纤相连,以满足用户跨AZ构建高可用性系统 的需求。

图**6-1**阐明了区域和可用区之间的关系。

图 **6-1** 区域和可用区

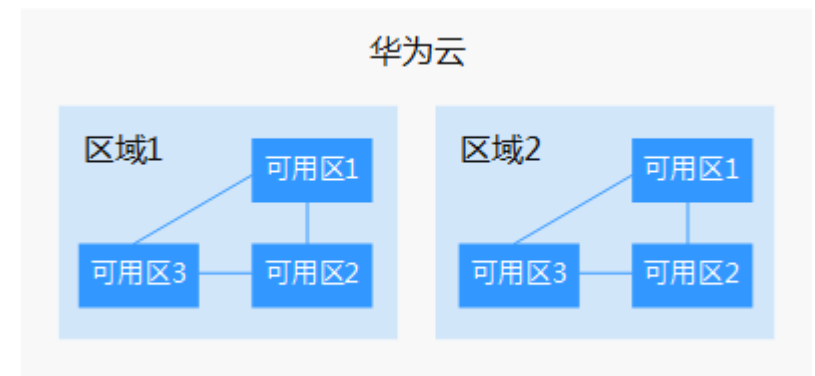

目前,华为云已在全球多个地域开放云服务,您可以根据需求选择适合自己的区域和 可用区。更多信息请参[见华为云全球站点。](https://www.huaweicloud.com/global/)

# 如何选择区域?

选择区域时,您需要考虑以下几个因素:

## ● 地理位置

一般情况下,建议就近选择靠近您或者您的目标用户的区域,这样可以减少网络 时延,提高访问速度。

- 在除中国大陆以外的亚太地区有业务的用户,可以选择"中国-香港"、"亚 太-曼谷"或"亚太-新加坡"区域。
- 在非洲地区有业务的用户,可以选择"非洲-约翰内斯堡"区域。
- 在拉丁美洲地区有业务的用户,可以选择"拉美-圣地亚哥"区域。

说明

"拉美-圣地亚哥"区域位于智利。

资源的价格 不同区域的资源价格可能有差异,请参见华为云服务价格详情。

# 如何选择可用区?

是否将资源放在同一可用区内,主要取决于您对容灾能力和网络时延的要求。

- 如果您的应用需要较高的容灾能力,建议您将资源部署在同一区域的不同可用区 内。
- 如果您的应用要求实例之间的网络延时较低,则建议您将资源创建在同一可用区 内。

# 区域和终端节点

当您通过API使用资源时,您必须指定其区域终端节点。有关华为云的区域和终端节点 的更多信息,请参阅<mark>地区和终端节点</mark>。

**7** 与其他服务的关系

<span id="page-18-0"></span>企业交换机与华为云上多个云服务之间存在交互关系,如图**7-1**所示。

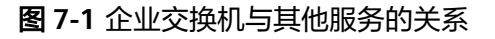

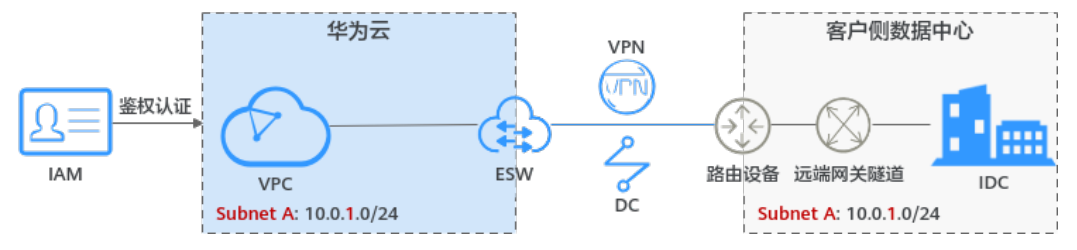

# 表 **7-1** 企业交换机与其他服务的关系

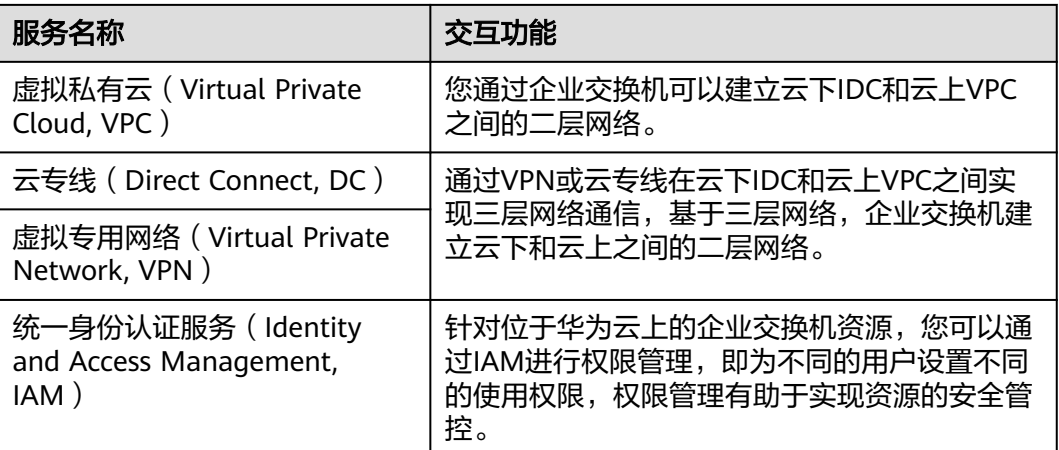

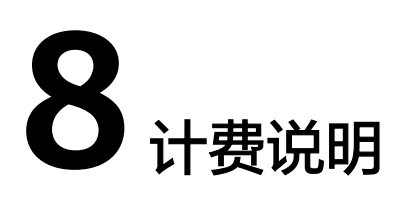

# <span id="page-19-0"></span>计费项

企业交换机根据您选择的规格进行计费,当前支持"小型"、"中型"和"大型"规 格。

详细的价格说明请参考[企业交换机价格计算器。](https://www.huaweicloud.com/pricing.html#/esw)

# 计费模式

企业交换机支持包年/包月、按需付费两种计费方式。企业交换机的计费情况详细介绍 见表**8-1**:

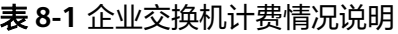

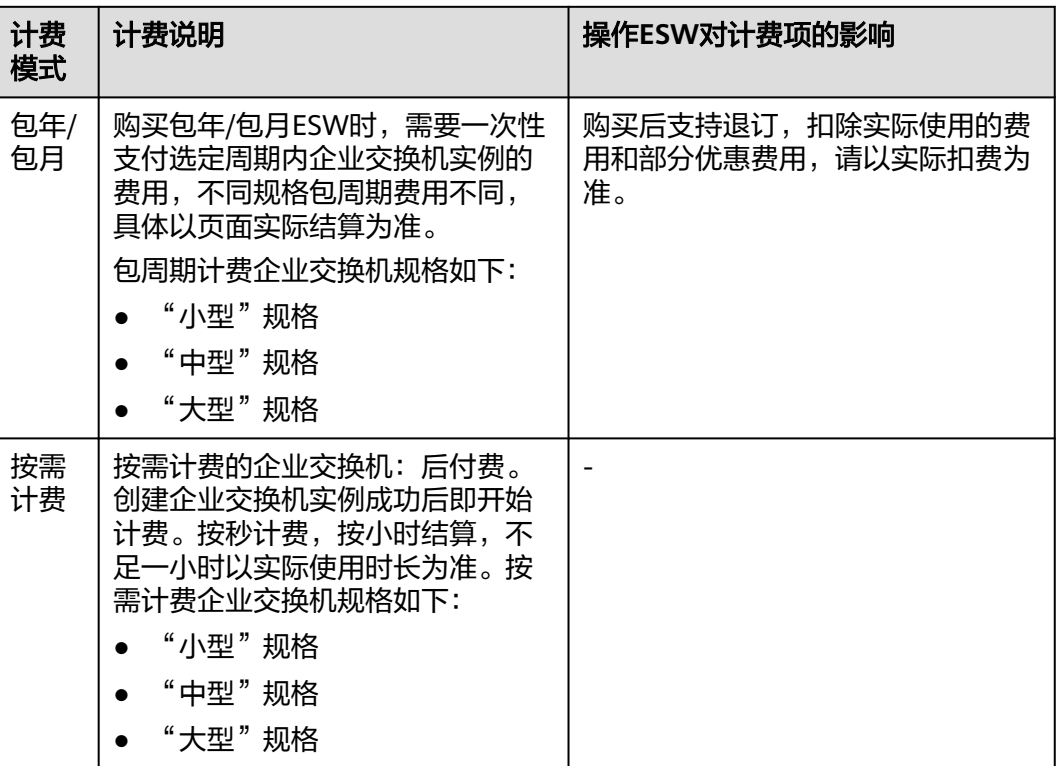

# 说明

当前支持的企业交换机规格如下:

- 小型
	- 最大带宽:3 Gbit/s
	- 最大发包数:500000 pps
	- 连接子网数:1
- 中型
	- 最大带宽:5 Gbit/s
	- 最大发包数:1000000 pps
	- 连接子网数:3
- 大型
	- 最大带宽:10 Gbit/s
	- 最大发包数:2000000 pps
	- 连接子网数:6

# 如何为企业交换机续费,账号欠费后会有什么影响?

当您的账号欠费后,为防止相关资源被冻结或者释放对您的业务产生影响,请您及时 在约定时间内支付欠款,详细操作请参考**欠费还款**。

当您的账号欠费后,会对您的资源使用产生如下影响:

- 包年/包月资源:当您的包年/包月资源到期未续费,首先会进入宽限期。如果您在 宽限期内仍未续订包年/包月资源,那么就会进入保留期。 您无法对处于宽限期或者保留期的包年/包月资源执行任何操作,因此,为了确保 您的业务不受影响,请您在资源到期前,及时续费,详细操作请参考<mark>续费管理</mark>。
- 按需计费资源:当您的按需资源欠费时,首先会进入宽限期。如果您在宽限期内 仍未缴清按需资源的欠费,那么就会进入保留期。 您可以对处于宽限期的按需计费资源正常执行操作,当进入保留期后,您无法对 该资源执行任何操作。

关于宽限期和保留期的详细内容,请参见<mark>宽限期保留期</mark>。

退订

- 对于按需计费模式的企业交换机,直接<mark>删除企业交换机</mark>,即可完成退订并停止计 费。
- 对于包年/包月计费模式的企业交换机,参考<mark>[云服务退订](https://support.huaweicloud.com/usermanual-billing/zh-cn_topic_0077628999.html)</mark>完成退订。